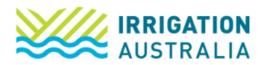

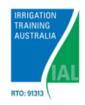

# Using a SmartPhone:

### Screen one

#### Select menu bar top left

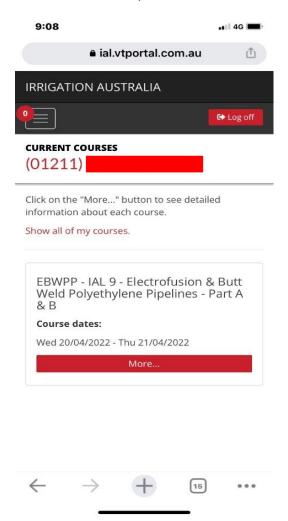

#### Screen two

Select courses

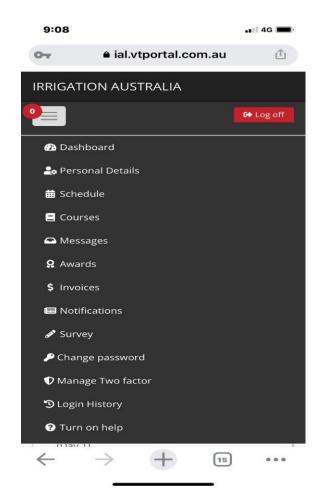

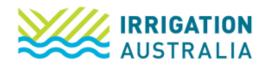

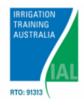

## **Screen Three**

Scroll down

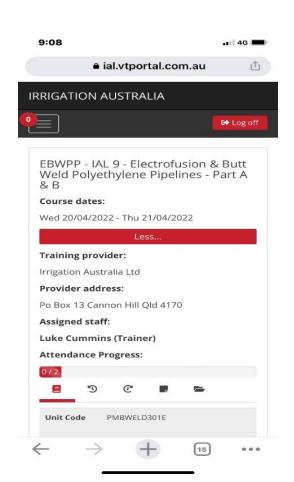

## **Screen four**

Select Actions

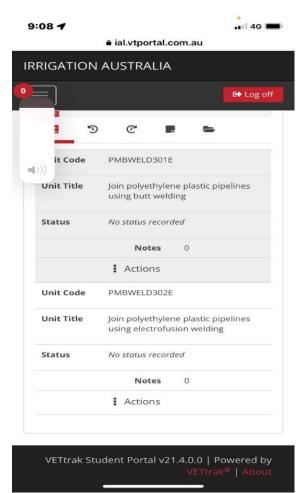

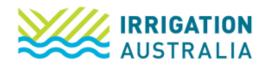

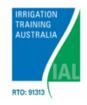

## Screen 5

Select Upload File

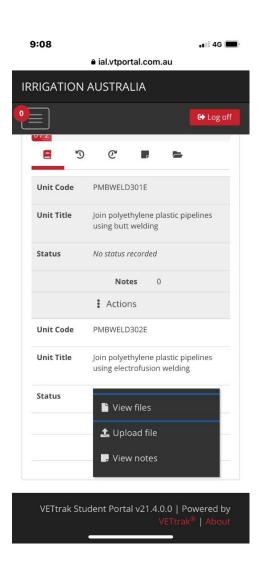

## Screen 6

Select – select a file or drag here
Select I declare that this file is my own work

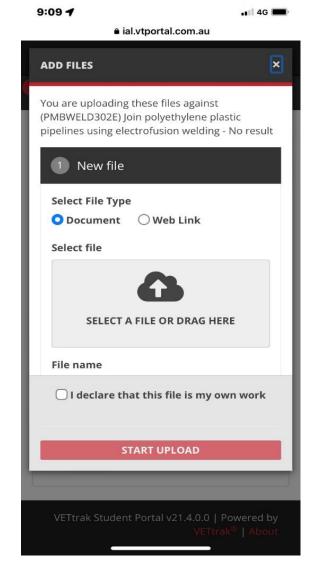

For further assistance, please call the Irrigation Australia Team on 07 3517 4000 or send an email to <a href="mailto:training@irrigation.org.au">training@irrigation.org.au</a>.